# What is Zinio?

Zinio is a program that provides full digital copies of a variety of magazines, which can be viewed on your computer or mobile device.

## **Hints and Tips for Use**

- Set up your account, check out a magazine, and log into your account on a computer before downloading the app for your mobile device.
- You can check out as many magazines as you'd like. Zinio will send you an email when a new issue of one of your magazines is available.
- Magazines may be viewed online, or downloaded for offline viewing.
- When reading magazines on your mobile device, be sure to connect to Wi-Fi, or the large images will count against your monthly data plan.
- Mobile device apps also have a "text only" option.

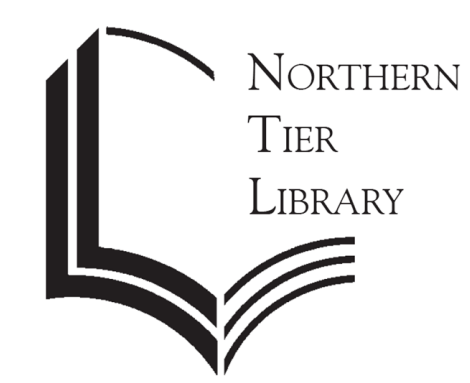

4015 Dickey Road Gibsonia, PA 15044 724-449-2665

Monday—Thursday 10am—8pm Friday 10am—5pm Saturday 9am—4pm

Zinio **TM** 

> **Free Digital Magazines**

Pine Branch 700 Warrendale Road Gibsonia, PA 15044 724-625-5655

Monday—Thursday 2:30pm—5:30pm

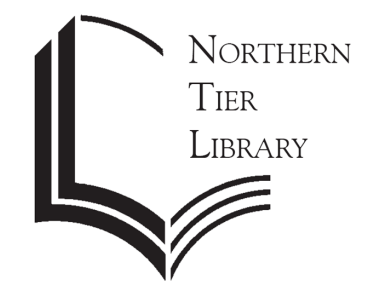

www.northerntierlibrary.org

# Getting started with Zinio

#### **Go to the library's Zinio page.**

- 1. Start off at our e-resources page:
- www.northerntierlibrary.org/ebooks
- 2. Scroll down or click on "eNewsStand."
- 3. Click on "Zinio."

### **Now that you're in Zinio, you can create your library Zinio account.**

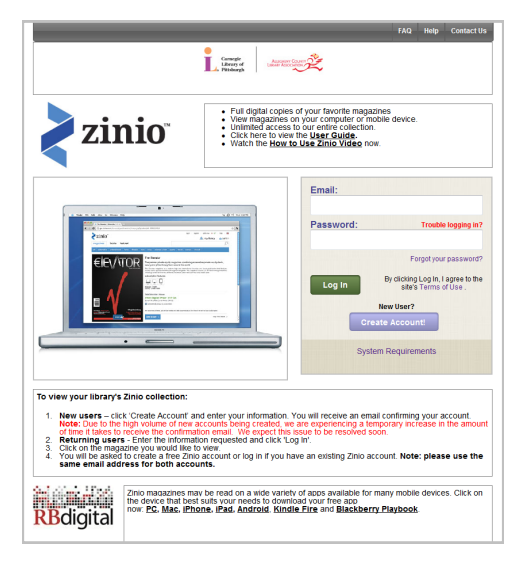

- 1. Click on "Create Account" and fill in the required fields. Then, click on the "Create Account" button.
- 2. An activation link has been sent to your email. Click on the activation link.
- 3. Log in at the library's Zinio page.

#### **Now you can see the magazines offered through Zinio.**

- 1. Find a magazine that you would like to view and click on it.
- 2. You will be prompted to create an account. This is an account with the Zinio site and you do need to create one, even though you've already created your library account. It is important that you use the same email address for both accounts. Fill out the required information and click on the "Continue" button.
- 3. The next screen allows you to set your contact preferences. Click on "Skip," or "Submit" if you made any changes.

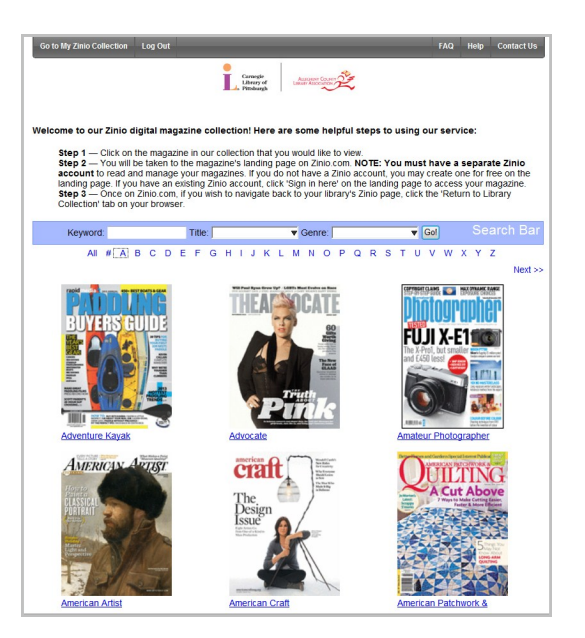

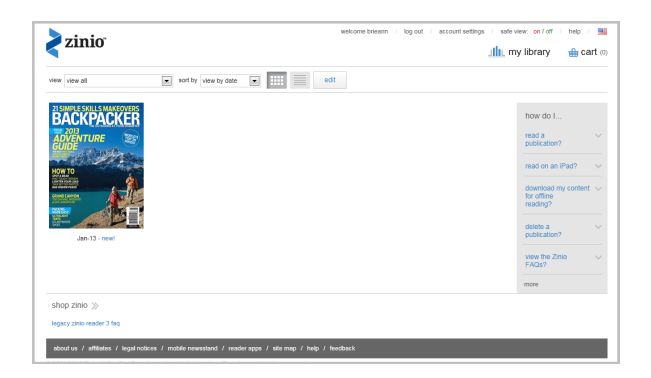

**Your account has been set up! You can do several different things now.**

#### **Read your magazine on the computer.**

Click on the magazine cover and it will open a new screen for magazine viewing.

#### **Download the Zinio app to view magazines on your mobile device.**

- Download the free Zinio app and then sign in using your Zinio site account login (not your library account login).
- If your device does not have a dedicated app, you can view your magazines using the browser function, as you would on the computer.